**Magazine of the Apple User Group of Canterbury Inc.**

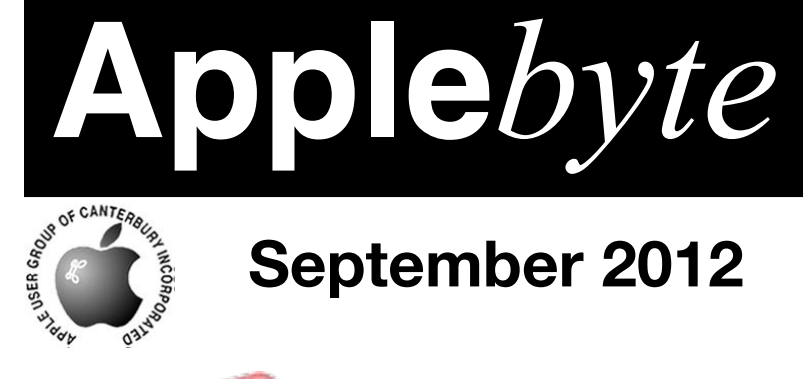

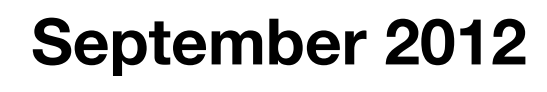

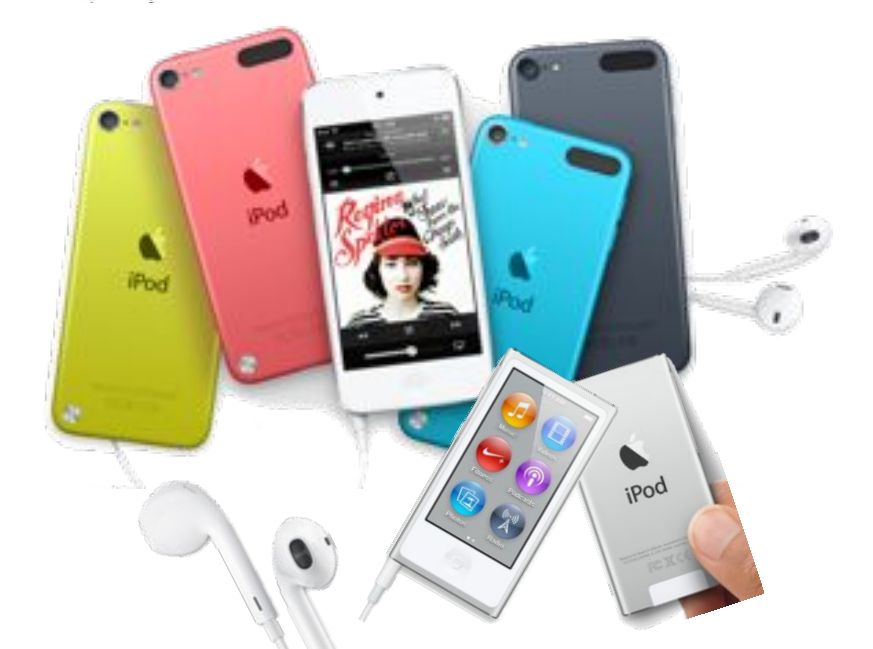

iPod nano, iPod touch, earPods Oh - and a new iPhone!

# **Waimairi School September 26th 7:30 pm**

#### **APPLEBYTE** is the monthly magazine of:

Apple User Group of Canterbury Inc.

Submissions for publication are due by the 12th of the month of publication. Please submit all articles to:

#### **[editor@appleusers.co.nz](mailto:editor@appleusers.co.nz)**

### **Copyright: © 2012 Apple User Group of Canterbury Inc.**

This publication is copyright to the Apple User Group of Canterbury Inc. Individual articles may by copyright to their authors or publishers and are reproduced here with permission.

#### **APPLEBYTE Subscriptions:**

Digital (PDF file): Free; email will announce availability to download Printed: \$30 for 11 issues (1 year) including NZ postage.

## **Contents**

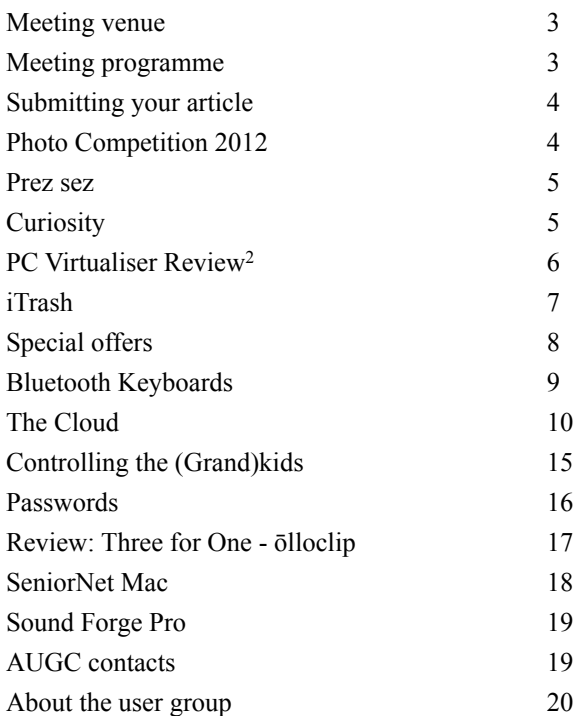

## **Meeting venue**

Meetings are held on the last Wednesday of each month (except December) beginning at 7:30pm, at Waimairi School at the end of Tillman Avenue, off Bligh's Road.

Drinks and snacks are available while we all calm down after the excitement of the meeting.

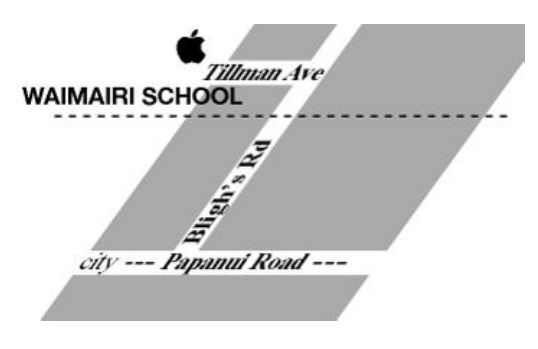

Some members carpool to get to meetings. If you don't have a car and find it difficult to get to meetings, please contact a committee member to arrange transport. Usually there is someone living near you who can offer a lift.

# **Meeting programme**

## **Wednesday 26th September 2012**

## **7:30 Monthly Meeting**

- Welcome and News
- New products from Apple
	- iPhone 5
	- iPod touch, iPodNano
	- earPod
	- $\cdot$  iOS 6
	- iTunes

Come along and share your passion for Apple products. Learn about the latest technology, and enhance your skills. And meet with old and new friends over supper.

Visitors welcome.

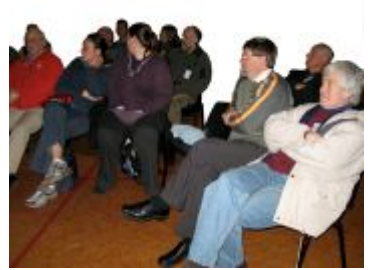

**Applebyte** page 3

# **Submitting your article**

Electronic submissions are preferred (to save wear and tear on my fingers). Just choose whatever format suits and send it to:

#### **[editor@appleusers.co.nz](mailto:editor@appleusers.co.nz)**

One page is roughly 450 words. Most article are less than 4 pages, but longer articles may be accepted if of particular interest or relevance. Please ask in advance if you are planning a longer article.

Please write clearly; short sentences are recommended to help you do this. Use a spell-checker. If you are quoting some other article, please include an acknowledgment of your source.

Pictures can help explain your article, so by all means include one (or more) if appropriate. The format is not important - jpeg, tiff and gif are all fine, but try to provide a high quality image (300 dpi) if possible.

For screen shots, you can use the build-in Apple functions Apple-Shift-3 or Apple-Shift-4, or a utility such as Snapz Pro, available from:

**[http://www.macdownload.com.](http://www.macdownload.com)**

## **Next Deadline: 12 October 2012**

## **Photo Competition, 2012**

The categories the devious AUGC committee has devised for the photo competition this year:

- 1. Panorama
- 2. Collage
- 3. A photograph "after" a famous artist eg: Dali, Picasso, Don Binney or some other. Use software to bend the clocks or similar.
- 4. Time lapse video -use your digital camera to produce a time-lapse movie. If you saw Tony Mander's demo earlier this year, you will know what we are talking about.

Get your creativity juices flowing now and use your computer, iphone, ipad or digital camera and some aspect of photography to create.

*Deadline* November 21, *emailed to* **[judge@appleusers.co.nz](mailto:judge@appleusers.co.nz?subject=)**. If you prefer to use more traditional hands-on techniques, just scan or photograph the result.. If the file size is greater than 10MB please contact the President to make alternative delivery arrangements.

The aim is to make use of the computer but we won't penalise anyone who doesn't, as panoramas can be completed inside a digital camera and a collage could use pieces of your own photographs chopped up on paper (as Sally Mason teaches on her courses).

## page 4 **Applebyte**

## **Prez sez**

*Noel Strack*

A short holiday away from our earthquake problems gave me a quick overview of what was happening elsewhere in the world- USA mostly. I was visiting family in Seattle and was surprised to find everyone, including the quite young, had the full outfit of Apple gear - ipods, ipads, iphones, and the latest Macs hooked up to the cloud. All with so many apps that I'm sure they were in overkill.

Never mind, everyone was in contact with everyone else - except me - so, in spite of

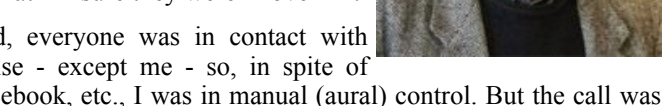

Twitter, Facebook, etc., I was in manual (aural) control. But the call was always - "Where is Grandpa?" - and so I never missed a meal.

I noted in the local hospital that Drs in their ward rounds used ipads for patient records and a local medical supply company was advertising doctor's ward round smocks "with special ipad pockets" - everything stored in a cloud, somewhere.

The local Mac shop in our area was big with lots of the latest gear set up for demo work - set up so anyone could have a play for as long as they liked.. I counted over 50 staff helping. I played with Garage Band and was helped to compose and then work out accompanying music.

Everywhere else in the retail side of things was exciting, and bargains were the name of the game. The customer was the important person .But the small retailer struggles.

The cost of living seemed comparable to ours - fruit was especially cheap - with the note that the rate of pay, plus tips of course, was higher .

Hope for better things for us in the days to come!

# **Curiosity**

The Curiosity Martian explorer cost about \$2.5bn to build and send 350 million miles to explore Mars. After the months of space travel, and the dangers of descent through the atmosphere to be safely landed on the surface of Mars, what was the first task Curiosity undertook after sending a "Hello" handshake back home?

Believe it or not - Curiosity had to download and install a software update - to correct some bugs in its programming. And this was after a software analysis outfit was tasked with "ensuring that every software defect is found and fixed before launch". They zapped roughly 2000 bugs.

This make you wonder just how many bugs are in the software we use?

### **Parallels Desktop 8 for Mac**

### **VMWare Fusion 5**

Basically the same functionality from two different products, from two different companies ... but without any pre-announcements, both updates reached the market on the same day! How is that for a coincidence?

Both products do a fine job in running Windows on a Mac, or in fact, pretty well any other Operation System on a Mac (including Linux and Chrome, and even OSX). Multiple operating systems can run at the same time (dependent on memory, of course); the software can keep this organised, even if you manage to confuse yourself.

Windows' versions include XP, Vista, Windows 7, and the current

Windows 8 Release Preview. Windows can run as a window on the Mac (along with any other Mac application if you have enough ram memory) with the Windows programs appearing as smaller windows within that; or Windows' programs can appear to run in their own Mac window - with the

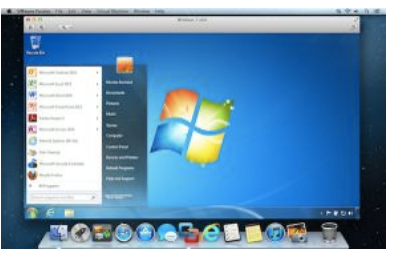

Windows screen environment suppressed.

The upgrades of both products appear to fully support Mountain Lion features, including supporting the Retina screen, centralised

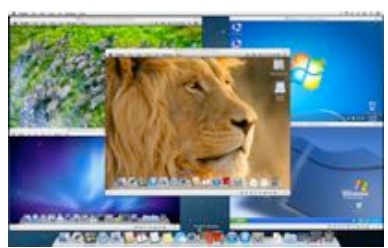

Notifications, Dock, LaunchPad, Mission Control, and even Dictation. And both promise better performance (than their previous releases). Of course, the performance they are measuring is really just the low-level machine functions within their virtualisation systems - not the overall application that you are using

- but, as they say ... every little bit helps, and the performance you see is today getting pretty comparable with what is achieved on similarly equipped PC systems.

The reviews of both products have been positive, concluding that either product will do a great job in allowing you to run Windows and Mac applications simultaneously on a Mac without rebooting. Benchmarking tests similarly demonstrate that performance has improved a little, and can be as good as would be achieved on many commonly available PC systems. Both reviewers and benchmarks seem to give a very small edge to Parallels, but really the winner is the user.

## page 6 **Applebyte**

# **iTrash**

Every so ofter, that app that you just must have gets re-invented. The chances are that by now you have outgrown the previous incarnation of the app - it will linger unwanted somewhere forgotten in your Application folder ... I wonder why I stopped using that? And this shiny new app is tempting with bright colourful icons, and it supports the latest version of Mac OS X!

On this occasion, the app is iTrash, from Circus Ponies. The new app solves a longstanding Mac OS X trash can issue - as you add applications or documents to the Dock, the Trash can moves - and that makes it harder for you to quickly drag unwanted files into it! With iTrash, you are able to place the application icon anywhere on the desktop ... and it will stay there ... so you always know where it is. Not only that, but you can specify whether the icon floats below document windows (where it may become hidden - so you will need to move it) or above document windows (where it may hide that crucial bit of your document that you need - so you end up moving the icon).

To brighten up your desktop, iTrash comes with a selection of over 20 characters (icons), including: Robot, Black Hole, Valley Girl, Surfer, Zombie, Chimp, Mac Classic Trash Can and Wizard.

The Trash can can speak or make sounds whenever you throw something away or empty the trash - perhaps: "Darling, will you take out the trash please?".

iTrash can 'securely empty' the trash to ensure those sensitive documents are really gone.

iTrash can 'force empty' the trash to override Finder when it thinks that someone may still be using the file, so won't let it be deleted.

iTrash can 'auto empty' files from the trash that have been waiting too long.

iTrash can eject mounted devices from a handy menu of mounted disks and .dmgs.

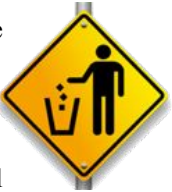

iTrash can sit forgotten in your Application folder until the next reincarnation of a Trash button.

For further information, see: **<http://www.circusponies.com/itrash>**

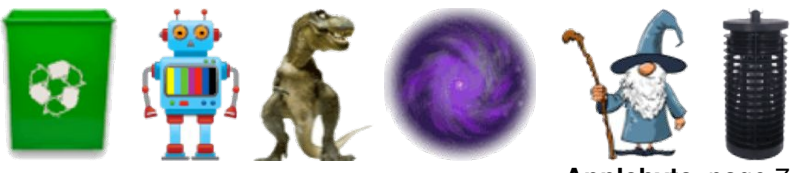

**Applebyte** page 7

# **Special offers**

*Peter Fitchett*

#### **Note: These specials are available to all user group members. Contact Peter [\(web@appleusers.co.nz\)](mailto:web@appleusers.co.nz) for access or coupon codes.**

### **Qmadix Products**

Qmadix, a leader in tech gadgets and accessories, is presenting an exclusive 30% discount on its entire web store for all Apple user group members. Products include iPhone covers, iharmonix Q-i-Sound stereo Bluetooth speakers, Boostpac battery pack, Tempered Tech-Armor screen protectors, performance mobile music earphones, smudge-free cleaning kit, audio/video cables and more.

See their products at **<http://www.qmadix.com/>**

This offer is valid through **November 30, 2012**.

### **Spicebox iPhone Cases**

The Intoxicase is a iPhone 4/4S stainless-steel bottle opener embedded in polycarbonate case which marries iPhone protection with convenient beverage access. There are two different flavors including the Intoxicase Speed opener **<http://intoxicase.com/intoxicase.html>** and Intoxicase Plus for those wanting more: **<http://intoxicase.com/intoxicase-plus.html>**. Both come with a companion app to track your drinking, share in Facebook, and locate a local taxi cab at the end of the evening.

The user group discount code offer will get you 25% off.

This offer is valid through **November 30, 2012**.

## **L5 Remote for iDevice**

The L5 Remote (**[http://www.L5remote.com](http://www.L5remote.com/)**) is the best-selling, highestrated universal remote for iPhone, iPad, and iPod touch. You can use this app-driven accessory to control your TV, DVD, audio, and other home entertainment devices. It is easy to create fully-customized, touch screen remotes on your iOS device in minutes with drag-and-drop ease, or download them from the web (requires iOS 3.0 or later).

This Apple user group special price is only \$29.95 (US), - 50% discount.

This offer is valid through **December 31, 2012**.

**Note: These specials are available to all user group members. Contact Peter [\(web@appleusers.co.nz\)](mailto:web@appleusers.co.nz) for access or coupon codes. For further specials, see our website.**

page 8 **Applebyte**

Other special offers include:

Disk Drill data recovery Softpress Freeway SlideShark iPad Powerpoint Viewer Dolly Drive backup/sync/storage AgileBits 1Password and more Eltima Software multimedia products mobi.D iPad Leather Bag

Camtasia for Mac Snagit Apple II publication Take Control Books O'Reilly, Peachpit Press, Macworld Magazine

# **Bluetooth Keyboards**

If you are looking for a Bluetooth keyboard to use with you Mac or iOS device, here are a couple that you may wish to consider.

## **Scosche freeKEY - Flexible Water Resistant Keyboard**

Flexible and water resistant, the freeKEY tucks away into your purse or messenger bag pocket while taking up hardly any room. Along with your iPad, the innovative design of the freeKEY enables it to be used with your iPad 2, new iPad, iPhone, tablet, laptop and more. Up to 60 hours of battery life before recharging.

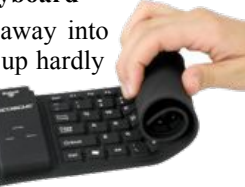

### **<http://www.scosche.com/consumer-tech/product/2083>**

## **Scosche freeKEY pro - Bluetooth Wireless Keyboard**

The integrated ergonomic hand rest allows for comfortable typing. Rugged high quality silicone material repels dust and liquids, making the freeKEY pro able to withstand even the worst of spills. The freeKEY pro tucks away into your purse or messenger bag pocket while taking up hardly any room. Up to 72 hours of battery life before recharging.

## **<http://www.scosche.com/consumer-tech/product/2210>**

Both keyboards feature a 30' (10 metre) Bluetooth range - which seems a little excessive when typing on your iPad, let alone your iPhone or iPod touch; but, I guess, if you also have a telescope, you may as well use it!

The keyboards are available in NZ from ITExpress & Aquire.

*Thanks to Chris White for alerting us to these devices.*

**Applebyte** page 9

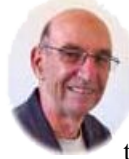

 **The Cloud**

Backup, iCloud storage, syncing — what's it all about, Alfie? These topics are increasingly being raised, and more and more 'average' Mac users are wondering how to get started and how hard it will all be. Well, as it turns out, there's no need to be intimidated by this field, because even

the average Mac user can get on top of these Mac skills easily. For this article, I've sampled half a dozen Mac friends' work patterns and used their everyday experiences as a basis.

There are 3 key concepts to grasp from the start...

#### **1. The Cloud**

Is not one thing.

There are many, many Clouds operated by scores of companies, just one of which is Apple. In each case, it is actually just a big batch of hard drives for storing some of your data. The point about the Cloud is that when it is implemented properly, you, the user, just work with it effortlessly without needing to master technicalities. Not everyone's Cloud works as well as the best examples, as we will see.

You interact with "e Cloud through "e Internet, and there's a big problem with that. All the hype you hear about "e Cloud is true if you live in a country with a really fast modern network, like South Korea or Latvia, but here in Australia, nearly everybody's upload speed is much too slow to enable, for example, backing up to "e Cloud.

#### **2. Backup**

Means storing duplicates of all the data on your hard drive elsewhere for safekeeping. Later, if all your files have been backed up, all your programs, photos and other files can be restored to a new computer or hard drive. The keyword is keeping duplicates elsewhere. Conceptually, it doesn't matter where the backup is kept, but it is obviously much more secure if the backup is stored away from your study. It's also important to backup regularly.

#### **3. Syncing**

In the past, anyone with more than one computer got used to frustration, to finding that we left the file we needed at the office, or on the other computer. That branch of frustration is now officially dead.

Today, Apple users are working a new concept, to the idea that content is everything; the idea that where we are is immaterial; that the device we are reading or writing or listening on is equally immaterial.

Now, we all just have 'stuff'  $-$  digital files  $-$  and we need to access and enjoy them wherever we are. Syncing keeps them all up to date,

### page 10 **Applebyte**

wherever they might be.

This usually involves a combination of the Internet, 'docking (connecting a device to a computer), and Wi-Fi connecting.

*Now let's go into each of these three areas in more detail...*

#### **A really simple and brilliant use for The Cloud for starters — one everyone can enjoy**

Many of us own a Kindle or an iPad. If you do, and if you read books on your device, you are almost certainly using the Cloud, that is Mr Kindle's branch of the Cloud, already, without even noticing it. How is that so?

Well yesterday, my wife started reading a Scottish crime novel, an excellent Ian Rankin I'd recently picked up at the Queenscliff secondhand bookstore. So I thought "Why don't I read another one at the same time, then we can have cosy chats about the author and his style?"

I bought one instantly (for much the same price as a tattered old paperback) from Amazon's Kindle Store, and downloaded it with 1-Click to my iPad to start reading.

So where does Kindle's Cloud come into the story?

I settled down for a read again today, but found I needed to put my iPad on to charge as the battery was flat. No problem! I fired up Pat's iPad (which was charged) and went from the Kindle home page to the Kindle Cloud. Up there

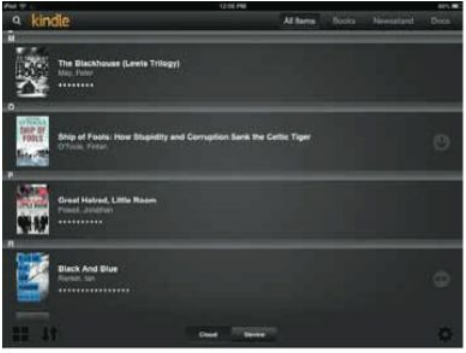

(wherever it is) a copy of the An iPad Kindle screenshot showing The Cloud tab at the bottom new Ian Rankin I'd bought

was sitting waiting for me. It just needed downloading again (free) for me to have a copy right there on the second iPad, ready to read.

And so, this simple example shows how one branch of the Cloud, Kindle's backup and storage facility, is always standing by to make your stuff available to your devices, anywhere. What a boon!

As you see in this screenshot, at the bottom of the list of books displayed alphabetically by author, there are two buttons to toggle — "Show books on the Cloud, show books on the device". Now, you can even delete Kindle books from the device and later decide to get them back, because reserved copies are always waiting for you in the Cloud.

Kindle's Cloud is free, it's brilliantly implemented, and you use it without even noticing it. Well done, Kindle!

#### **Backup your Mac**

Whatever Mac you use — whether it be laptop or desktop — presumably the stuff on it has value for you. Otherwise, why would you even buy a computer?

So you need to protect all those files — your emails, your photos, your iTunes library, your family history research, your family finance spreadsheet — from digital death and destruction. And the main way that destruction may befall your files is by hard disk failure.

Sure, if you prefer a more grisly end for your data, you could burn your house down, or you could experience a break-in and the theft of your Mac, but in the real world, data destruction comes from hard disk failure. If I had a guess, I'd say a few scores of AUSOM members experience

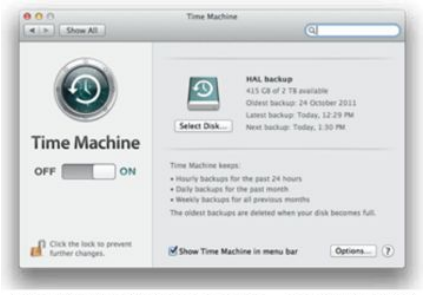

Time Machine Preferences pane- confirming that automated backups have been taking place

major data loss every year. These people all belong to a very sad club with a surprising number of members, the "I don't back up because it's too much of a hassle" group.

So let's set ourselves a challenge, let's review current backup options in one short list of suggestions. To keep it simple, I'm only going to talk about

using Time Machine, the backup

software that comes built into your Mac.

This is what we need to do:

- 1. Automate your backup so it takes care of itself;
- 2. Do that by buying a nice big external hard disk, say about 2TB in capacity to allow plenty of room. Better ones have their own power supply, rather than getting their power via a USB cable;
- 3. Connect your external hard disk to the Mac. It will appear on the desktop as an icon;
- 4. Your Mac will have Time Machine (Apple's built-in backup so#ware) in the Dock. Right-click on the icon to open the Time Machine Preferences, nominate your external backup drive, and click "back up now". Immediately, the software will begin backing everything up.

Now, you are done! Time Machine will not only backup all your current data (which may take hours the first time), but it will go on backing up from now on, checking for changes hourly, daily and weekly. It will all happen automatically, without any intervention on your part.

You can choose to have an even more secure backup by buying a second external hard disk, and alternating backups to each every few weeks.

## page 12 **Applebyte**

## **Tip: cautious people keep the second backup off the premises, elsewhere.**

To go further into this topic, you can explore more complex options and

other backup software programs, such as the excellent SuperDuper. But all that's for the future. Getting a simple, automated, reliable Time Machine backup going is a big step ahead, and when you've done it, you will feel very virtuous!

Note that at this stage, Apple's iCloud won't work as a remote backup for all your stuff. Firstly, the Internet is too slow, as I said before, and secondly, Cloud storage space is presently too dear, and an external hard drive is a much simpler solution.

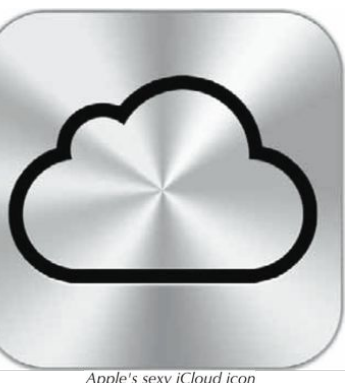

Apple's sexy iCloud icon

Finally, a slightly more complex task related to backup is sharing files worked on by friends or members of some kind of team, like AUSOM Committee members. The old-fashioned way would be to share the files on a USB memory stick, but you would more easily share them by uploading them to First Class or Dropbox.

### **Backup your iPad or iPhone**

Your portable Apple devices are even easier to backup, but they don't use Time Machine. Instead, every time you dock the device, or connect it to your Mac, it backs up all your portable stuff to the hard drive of your desktop machine. This happens automatically, and without any need for setting up on your part.

Magic, but if you are not backing up your desktop Mac, your iPad stuff is still vulnerable!

Every two years or so, when you get a new improved iPad, it's easy to transfer everything from your backup to the new device. Your files and apps will all transfer across effortlessly.

## **Syncing your laptop, iPad or iPhone**

This is where we first meet Apple's iCloud in everyday life. Syncing means (obviously) keeping things synchronised or the same, so your stuff is immediately accessible, whether you are using your laptop, your iPad, your iPhone, or whatever. Each of us has different needs, so what we want to keep synced will vary, but most of us, at a bare minimum, will want to keep our Contacts (our Mail, Address Book) and our calendar synced. This works just great, and changes or entries made on any device will instantly propagate to the other devices.

We can decide to sync all kinds of things, so give it some thought and develop a syncing strategy. It wouldn't be a good idea to fill your device up with synced stuff you never actually need or look at. Remember the storage capacity of any Mac is immeasurably bigger than the storage space on your devices.

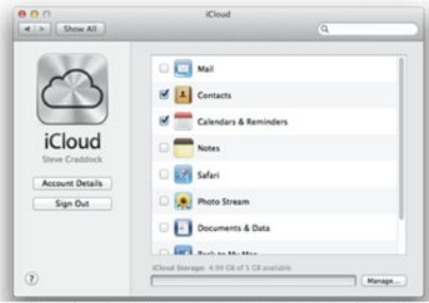

Initially, syncing was done by

The iCloud syncing pane, in System Preferences

docking the device, but now, by using iCloud, it can also be done wirelessly. Getting that going will need more thought, and you may wish to do more research before setting out on that path. "e various iCloud capabilities may be turned on in your System Preferences iCloud pane and at various other settings panes in iTunes and on your devices.

## **Finally, Steve's mini survey of 7 'real' Mac users**

- We all use Gmail. This is an excellent example of an easy-to-use Cloud application.
- Everyone backed up to external hard drives. No-one backed up to the Cloud.
- Everyone synced devices to a lesser or greater degree, though some of us still use paper calendars!
- Almost all of us used Kindle's Cloud for books and gave it top marks.
- Almost all of us used Dropbox, particularly for tasks Apple's iCloud won't do, such as sharing files too big to email in the regular manner.
- This is a Cloud implementation some people find effortless, while others find it confusing. Being one of the latter, I habitually refer to myself as a Dropbox dropkick.
- Just one of us was using iTunes Match, which for an extra fee, will store all your iTunes music in the Cloud and make it available instantly on all devices without using up any of the onboard storage space.
- One was experimenting with Photo Stream for storing images in the iCloud and propagating them to other devices.

And should you be fortunate enough to live in a area chosen for early connection to the National Broadband Network, iCloud could eventually become much more useful and important in your Apple life.

*Reproduced with thanks from AUSOM News for September 2012.* *2TB external backup disk - the cheapest insurance you will ever buy!*

page 14 **Applebyte**

# **Controlling the (Grand)kids**

## **Restricting Web Access**

*Is there a way for me to select the websites that my (grand)kid 'can' access? This is different to using a 'net nanny' filter where I can choose sites to block. I wish to ideally, set up two user accounts for her. One account with access to all the educational information and learning sites only, with a second account (for outside of study hours) where she can web-cam with friends/family and other social or fun site access.*

Good news! This is possible, and is built right into Mac OS X. Here are the steps: **Trans & Crowns** 

Launch '**System Preferences'** from the Apple menu

Open the 'Users & Groups' preference panel

Click the  $+$  button at the bottom left (make sure that the "padlock" icon is unlocked first.)

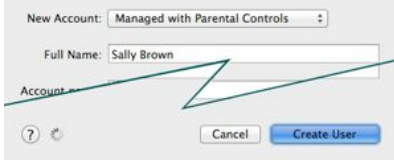

and you will see:

Click the button for "Open Parental Controls"

Select the radio button next to "Allow access to only these

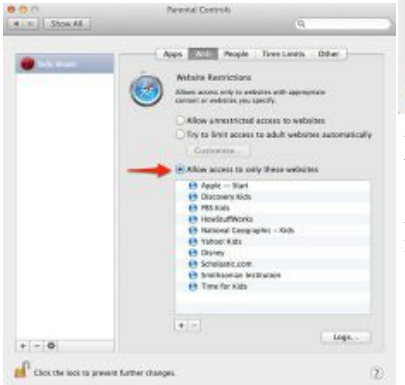

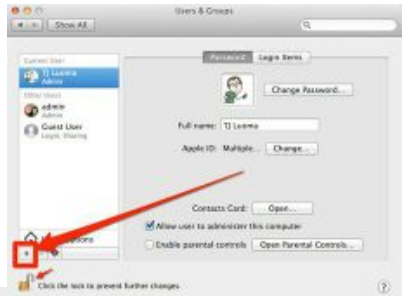

Now you will see a "New Account" window - you want "Managed with Parental Controls"

Fill in the form and click 'Create User' ... that window will go away,

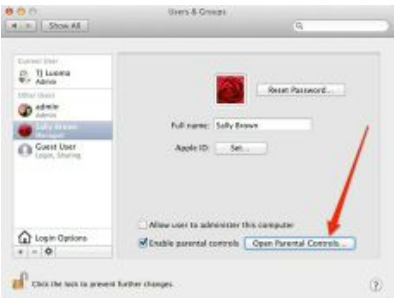

websites" and then use the  $'+\frac{\cdot}{\cdot}$ buttons to add or remove sites.

Apple has video tutorials on this an many other subjects at:

```
http://www.apple.com/
        findouthow/
```
# **Passwords**

If you are always on the lookout for a new password for your online backing, or similar, here is the latest list of the most common passwords:

- 1. password
- 2. 123456
- 3. 12345678
- 4. 1234
- 5. qwerty
- 6. 12345
- 7. dragon
- 8. pussy
- 9. baseball
- 10. football 11. letmein
- 12. monkey
- 13. 696969
- 14. abc123
- 15. mustang
- 16. michael
- 17. shadow
- 18. master
- 19. jennifer
- 20. 111111
- 21. 2000
- 22. jordan
- 23. superman
- 24. harley
- 25. 1234567

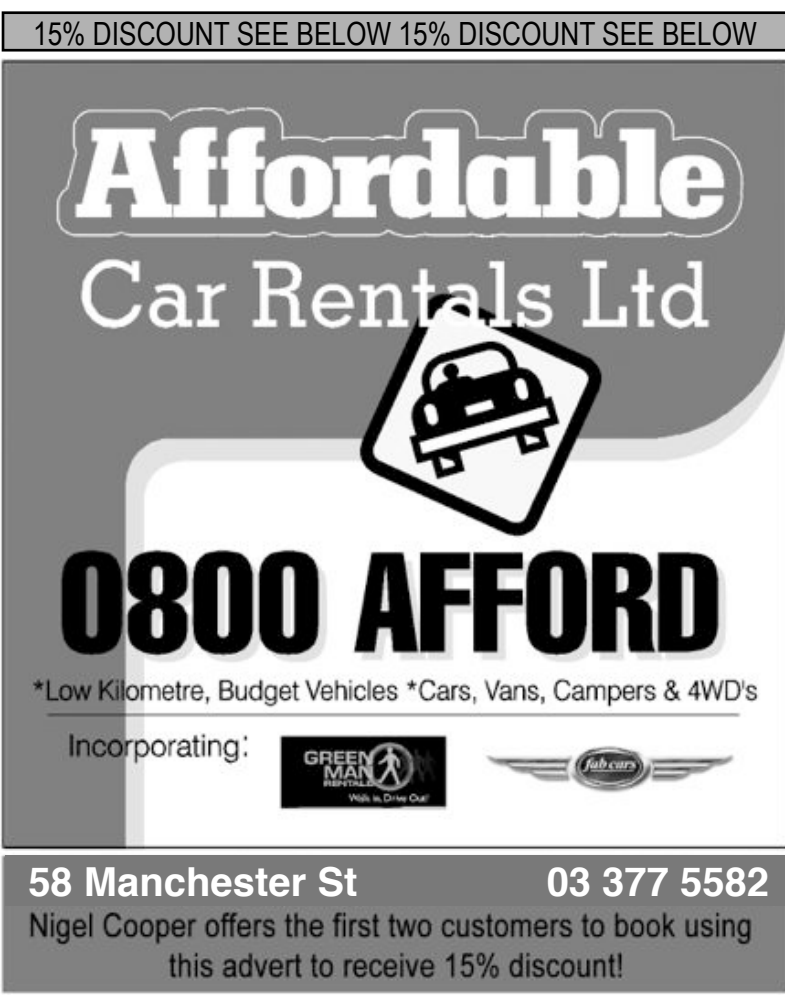

page 16 **Applebyte**

# **Review: Three for One - ōlloclip**

*Frank Petrie*

In the 60′s the average Joe was introduced filmmaking thanks to the Hi-8 camera. There were no effects (unless you were completely methodical in your planning and willing to invest the time) and titles were created on felt message boards with plastic lettering.

In the 80′s, with the advent of the VCR, VHS recorders afforded budding filmmakers the opportunity to create projects they could view on their TVs. Effects and titling were still minimal at best.

Today, the smartphone reigns supreme. And with the help of a computer, you can create professional-looking titles and effects. The quality of these tools advanced so quickly, that soon smartphone films became their own genre. (In fact, as I write this, Nokia has just unveiled a phone that has not only an excellent picture but incredible image stabilization.)

Likewise, a market for lenses, tripod adapters and rigs, plus effects packages has blossomed.

You can buy adapters to use DSLR lenses, but that feels like you're defeating the beauty and the advantage of having such a mobile camera. The market has recognized this and responded.

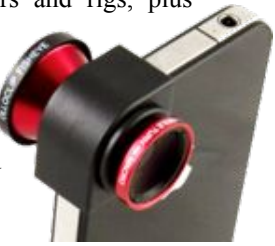

## **THE JUICE**

The ōlloclip is another entrant in the smartphone lensing market. Built slightly larger than your thumb, the ōlloclip is three different lenses in one ingeniously small package.

Attach it to your iPhone one way and you have a fish eye lens.

Flip it over, attach it again and you have a wide angle lens.

Unscrew that lens and you have a macro lens.

Also included, two lens caps and a small cloth drawbag to carry it in.

## **THE PULP**

The pictures, are sharp and crisp. You'll notice in the Macro shot, in

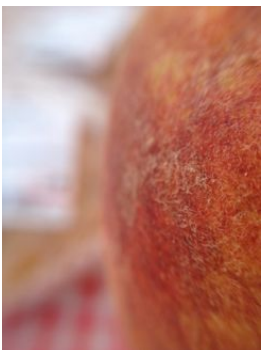

particular, just how detailed the peach fuzz is. I didn't take any video (an oversight on the part of your ever faithful boneheaded reviewer) but I have no reason to assume that the results would be any different.

And the fact that to take all three photos consumed the better part of three minutes to shoot is testament to the ease of which you can switch between all three lenses. This would be extraordinarily handy for those surprise moments.

#### **THE RIND**

My sole complaint would have to be its price. I suppose that you could make an argument for charging that much because there are three lenses, but each one is a fixed lens. In other words, no zooming.

#### **SUMMARY**

ōlloclip is a nice compact accessory to include in your bag of smartphone attachments. It's design is very pragmatic and extremely simple to use. It takes but seconds to put in place, a major selling point.

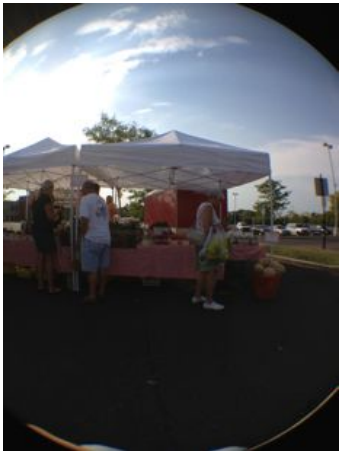

Is it worth the cost? That's for you to decide. If your looking for only a few lenses to make your home videos look a bit more upscale, the

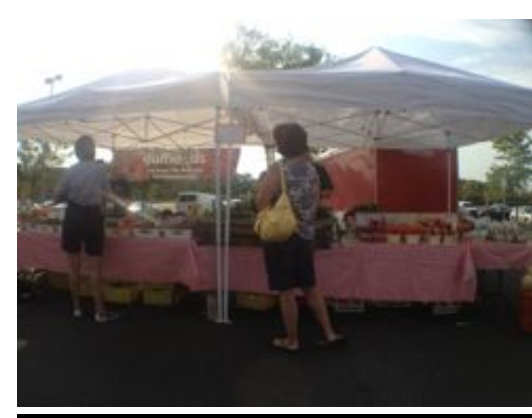

ōlloclip should suit you fine.

Now the scouting for locations commences in ernest. Or outside of my apartment,anyway.

*RATING*: 8 out of 10

©2012 Frank Petrie/ ympnow.com

## **SeniorNet Mac**

**Computer Training Lessons**: Two-hour sessions, once a week for four weeks. Course notes are provided. Classes are small with a maximum of six students and two tutors per lesson.

**Social Events**: Held on the fourth Tuesday of the month.

**Newsletter:** Supplied every two months.

We are now located at: 190 Worcester Str, Christchurch.

Contact: If you would like to join SeniorNet Mac and are in the 55-plus age group, please contact Allan Rutherford at (03) 352-4950, or email: **[ajmr@xtra.co.nz](mailto:ajmr@xtra.co.nz)**,

or else leave a message on the club's answerphone at (03) 365 2003.

page 18 **Applebyte**

# **Sound Forge Pro**

Professional audio editing software Sound Forge Pro has officially come to the Mac, following a campaign of teases and a YouTube trailer confirming its arrival. Sony says it has "rethought, reshaped and recreated" the program, which has a following in the Windows arena, with its custom-made Mac version. Sound Forge Pro Mac can record up to 32 channels at 64-bit, 192kHz resolution, edit using the new Mac user interface or work within the legacy event-based system, and includes a number of iZotope plug-ins.

Sound Forge offers dedicated viewing panels for recording, monitoring, editing, plug-in processing and content browsing, but users can opt to show only those panels needed for a particular editing task. The program can produce broadcast-ready audio masters, and features pro-level signal and effects mastering -- including iZotope's Mastering Effects Bundle and a new Plug-in Chainer to automate sophisticated processing tasks.

In addition to the mastering effects, iZotope also provides a 64-bit sample rate conversion and MBIT+ bit depth conversion, along with three exclusive tools: a declicker, denoiser and declipper included in the program. Also included is a time-stretching and pitch-shifting plug-in from Zplan called Elastique Pro. The program additionally supports AU and VST plug-ins.

Sound Forge Pro for Mac will cost US\$300. System requirements have not yet been revealed, but the program is expected to be Intel-only.

For more information:

**[http://finallyonthemac.com/](http://finallyonthemac.com) <http://www.sonycreativesoftware.com/soundforge>**

# **AUGC contacts**

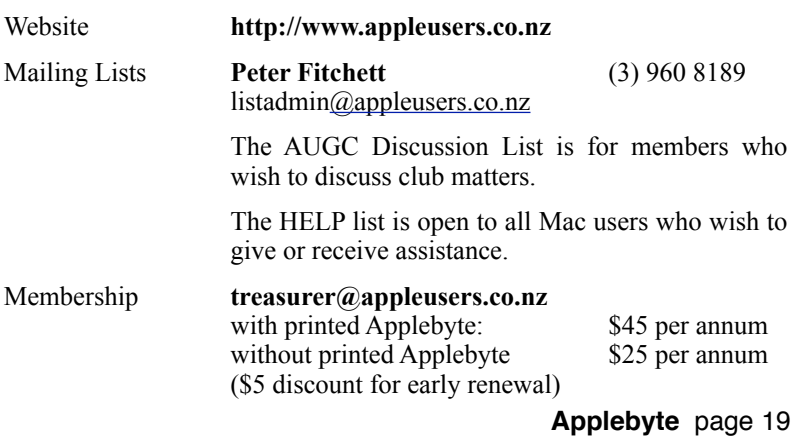

## **About the user group**

Patron

## **Aims**

*The Apple User Group of Canterbury Incorporated (AUGC) is a non-profit organisation which exists for the purpose of exchanging ideas and expertise about the use of Apple computers, the Macintosh operating systems, and related hardware and software.*

## **Committee**

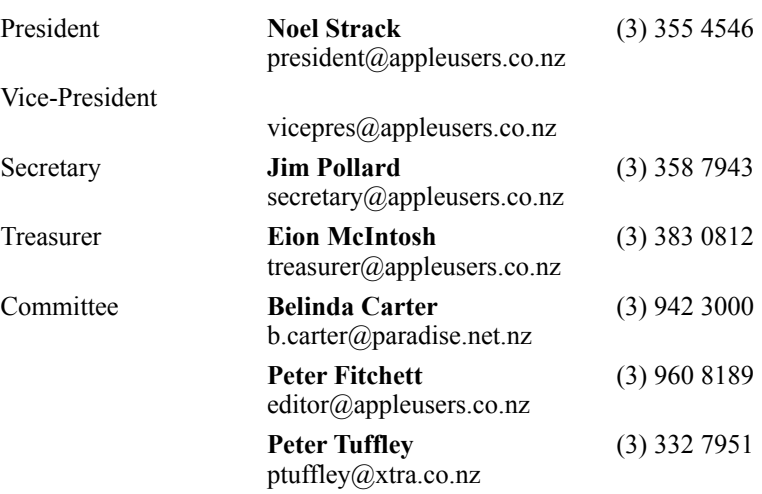

 Help: A full list of helpers and volunteers can be viewed in the Contacts section of our website. Snail Mail: PO Box 31–053, Christchurch, New Zealand. Website: <http://www.appleusers.co.nz>

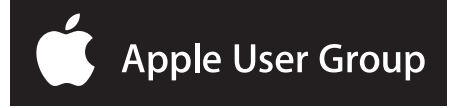